Přihlašte se a otevřete na download.cvut.cz záložku campus wide Matlab: Softwarové produkty ke [stažení | Download ČVUT \(cvut.cz\)](https://download.cvut.cz/campus-wide-matlab/)

Návod, který se týká Vás, je bod 2, resp. 3. Tento návod je velmi pěkně zpracován, přesto pár doplnění.

Pokud jste na stránkách Mathworks poprvé, dáte vytvořit nový účet. Pozor, **musíte** použít školní email, jinak budete mít trial verzi, která Vám brzo skončí. Nezapomeňte si dát heslo, které si budete pamatovat, pokud se třeba budete chtít přihlásit ze školy.

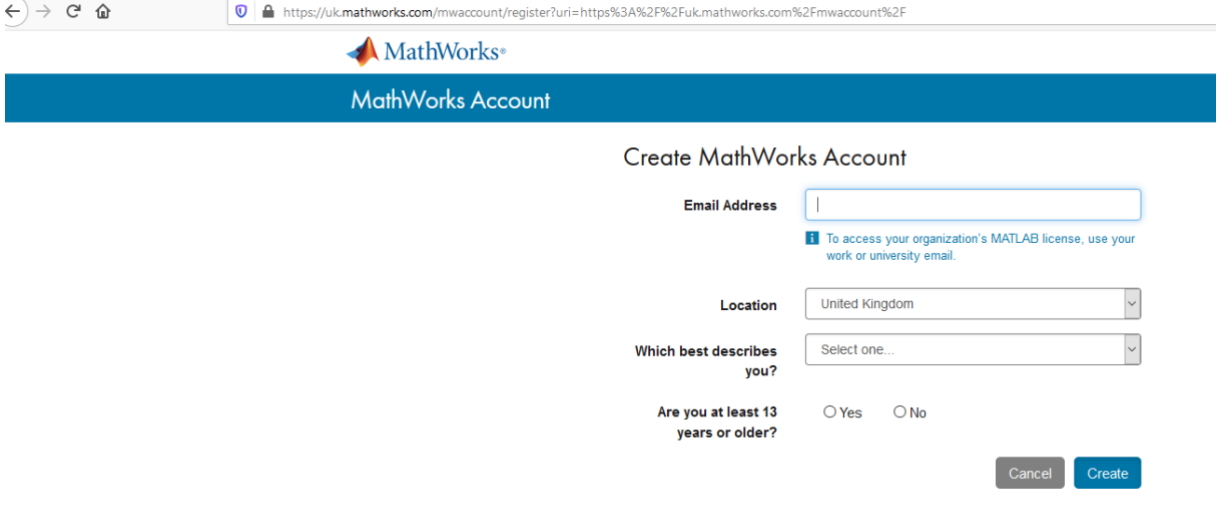

V případě, že jste si již účet vytvořili, při příštím přihlášení stačí vyplnit email a přihlásit se.

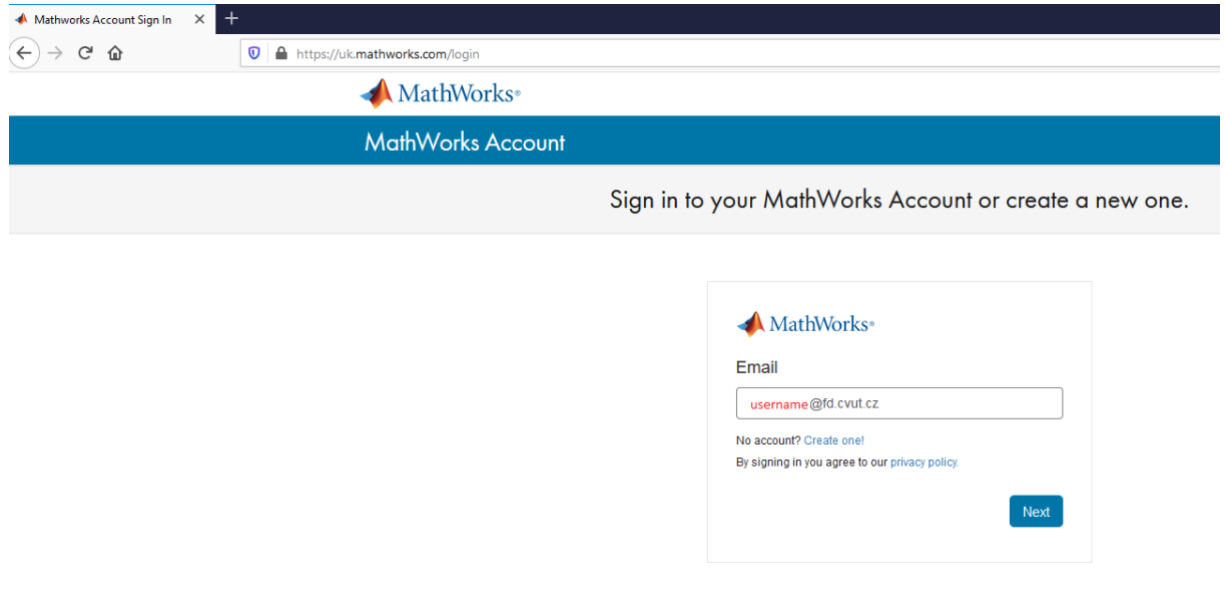

Na dalším listě zadáte heslo.

## Instalace

Instalaci na vlastní počítač doporučuji pouze v případě, že máte alespoň 8 GB RAM paměti, a výkonnější počítač, který zvládne složité výpočty). Pro plnou instalaci je potřeba 60 GB místa, ale nám stačí základní balík + statistický balík (Statistics and Machine Learning toobox) [Statistics and Machine](https://www.mathworks.com/products/statistics.html)  Learning Toolbox - [MATLAB \(mathworks.com\).](https://www.mathworks.com/products/statistics.html)

V době tvorby tohoto dokumentu, je nabízena následující školní licence:

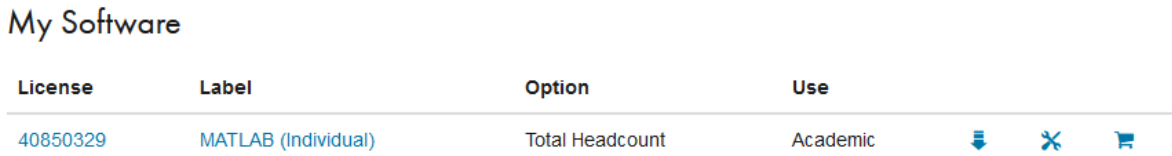

Klikněte na download (šipka dolu) a vyberte verzi R2020b (mezi verzemi jsou malé rozdíly, celý kurz budeme cvičit ve verzi 2020b).

Po chvilce se Vám stáhne instalátor a vy si vyberete, zda k základu, chcete ještě nějaký toolbox. Nám stačí tedy k základu Statistics and Machine toolbox, ostatní nebudeme využívat. Ale akademická licence umožňuje používat všechny balíčky.

Po instalaci můžete pustit Matlab a objeví se Vám:

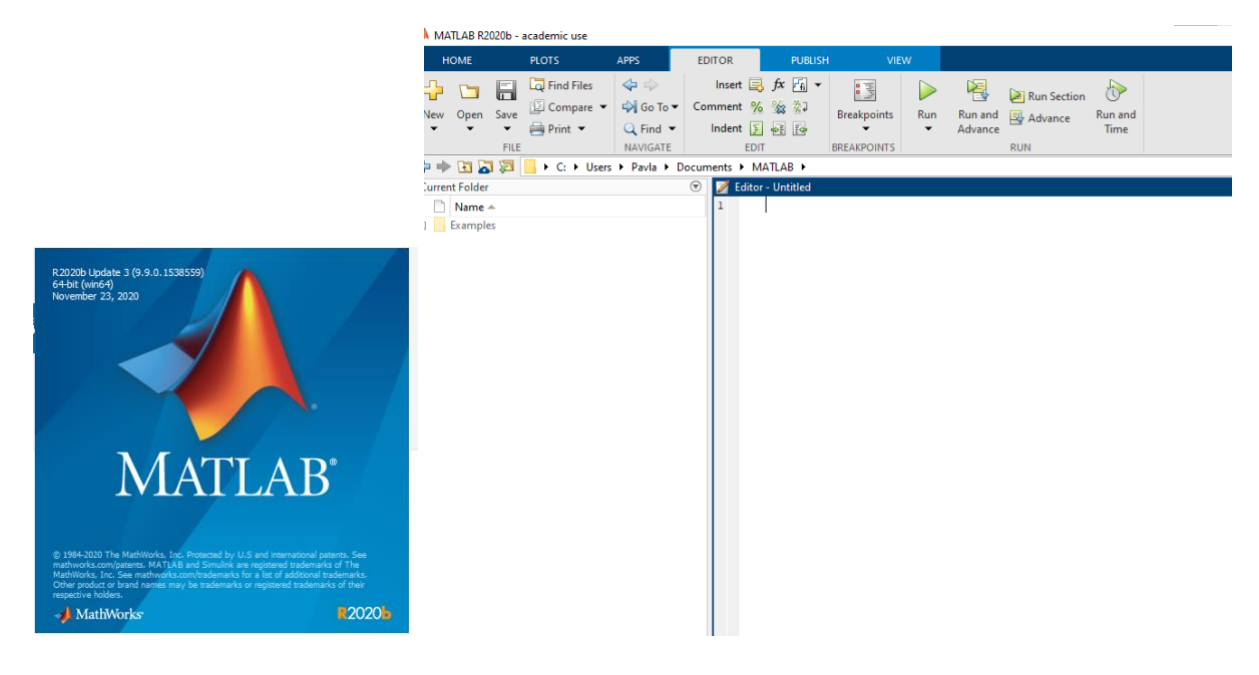

Pokud Vám trvá spuštění příliš dlouho, případně výpočty trvají neskutečně dlouho, zkuste online verzi.

## Online Matlab

Nejdříve se musíte zaregistrovat – viz výše. Ale místo instalace se přihlásite sem:

MATLAB Online - [MATLAB & Simulink \(mathworks.com\)](https://www.mathworks.com/products/matlab-online.html) (odkaz je i přímo na strankach mathworks)

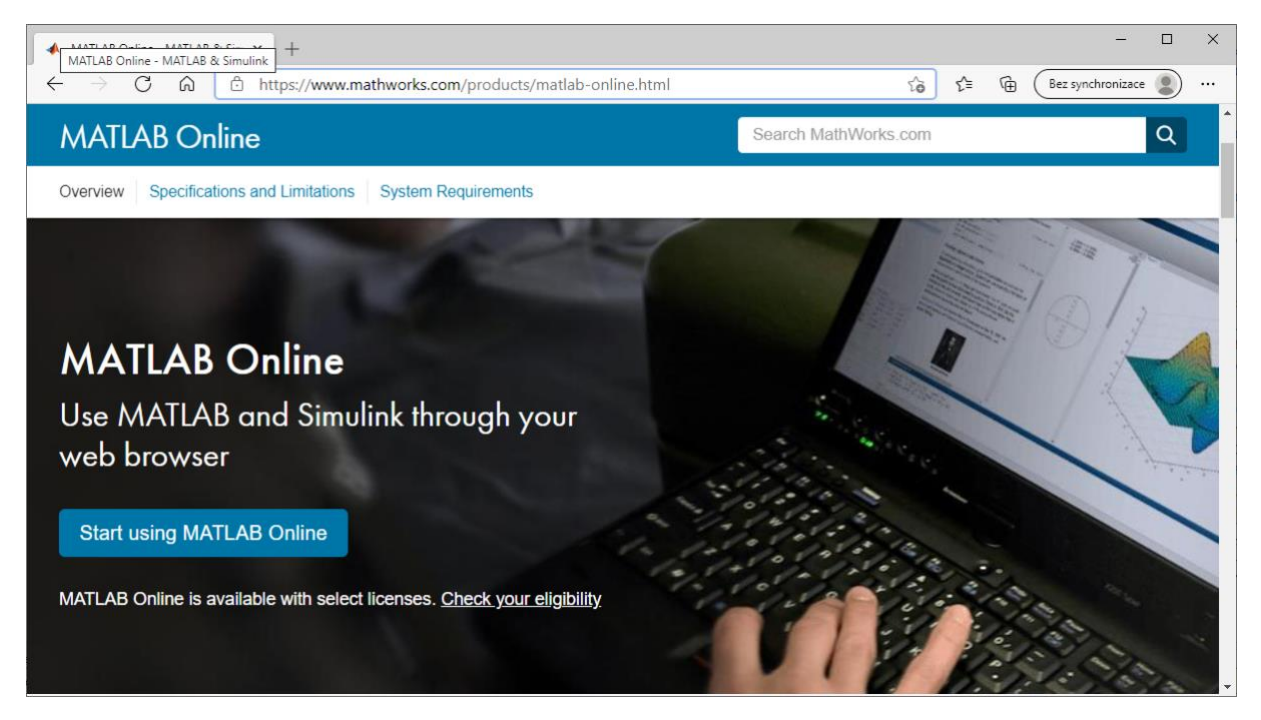

Je možné, že Matlab bude chtít verifikovat, že pocházíte z univerzity, dejte oveřit (verifikovat). Mělo by se Vám objevit toto:

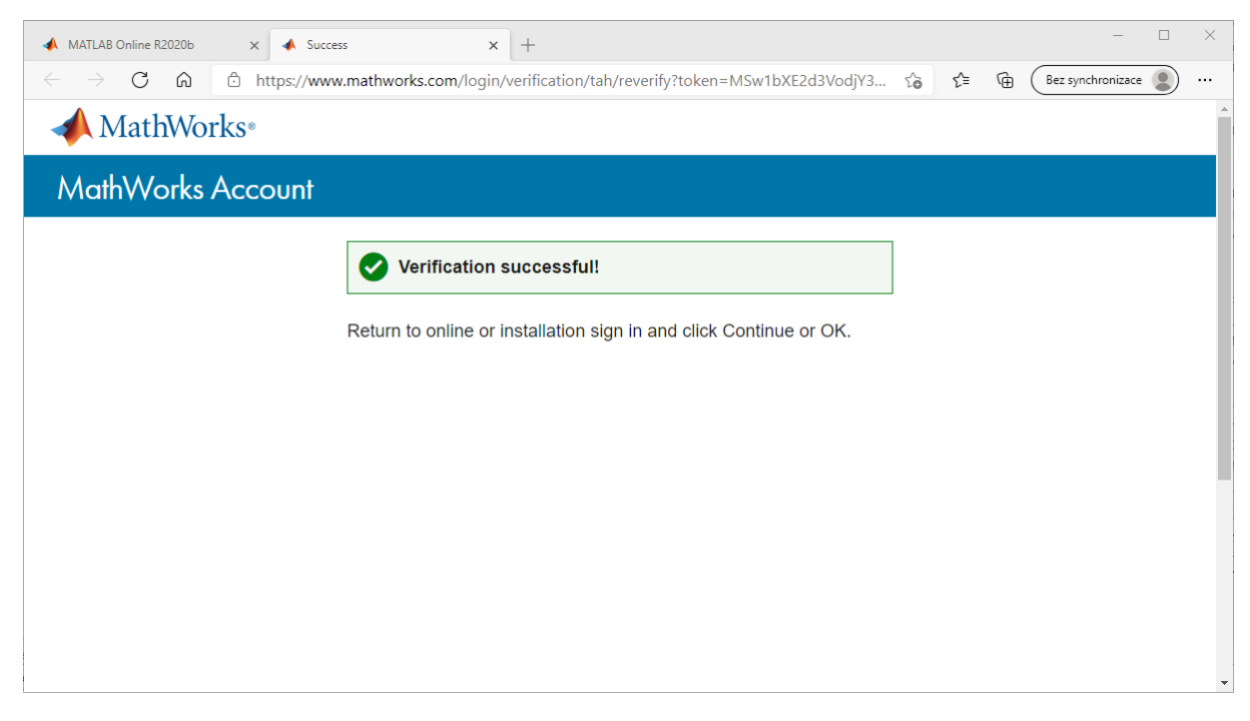

Pak se vrátíte zpět na první záložku a spustíte Matlab online a spustíte. Objeví se Vám následující okno.

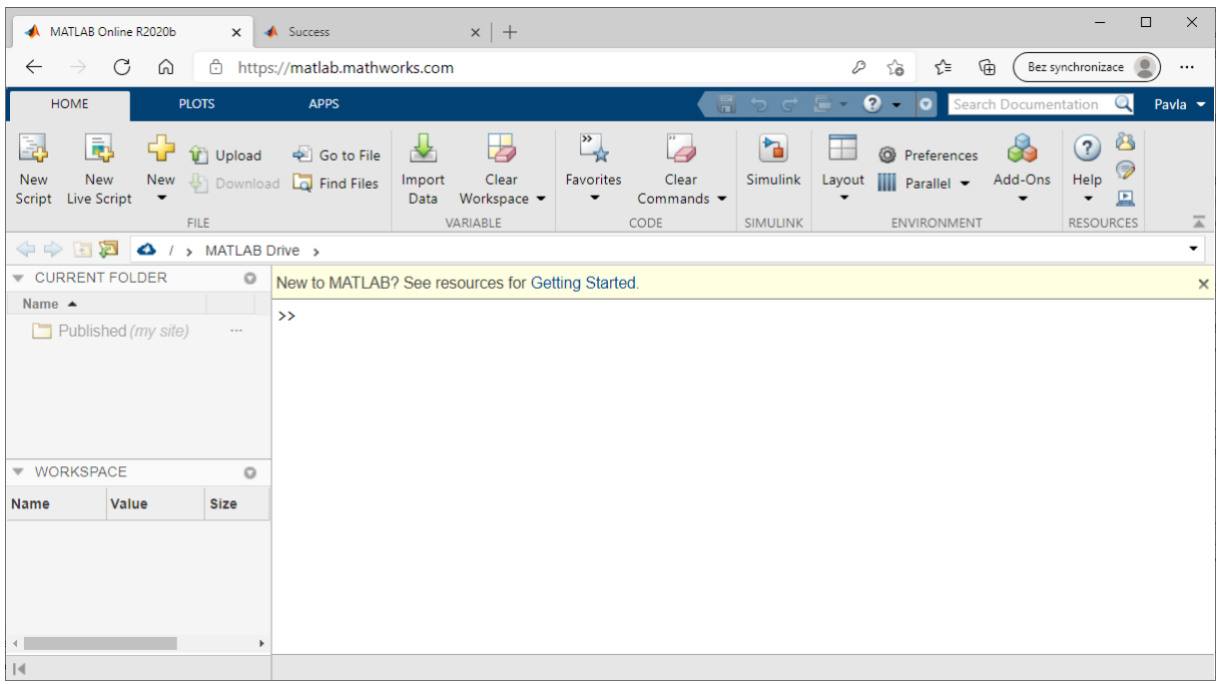

## Práce v Matlabu

Základní práce a popis bude ukázán na prvním cvičení. Na toto první cvičení je nutné mít buď naistalován Matlab u sebe na počítači nebo spuštěn online Matlab **před** začátkem hodiny.